## **Compensation Change**

## **Request Compensation Change**

Managers should use this business process to make an off-cycle adjustment, changing only the base salary. If any other job details need to be changed, use the **Change Job** process.

1. To get started, first search for the employee whose compensation you are changing using the Workday search bar.

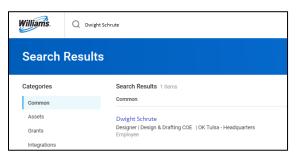

2. Using related actions, click **Compensation**, then **Request Compensation Change**.

| Dwight Schrute             | Actions                      |               |                             |
|----------------------------|------------------------------|---------------|-----------------------------|
|                            | Benefits                     |               | Worker                      |
| Tip: try selecting another | Benefits<br>Business Process | ><br>>        |                             |
|                            | Calendar                     | >             | View Team                   |
|                            | Compensation                 | <b>&gt;</b> < | Request Compensation Change |
|                            | Job Change                   | >             | Request One-Time Payment    |
|                            | Manage Work                  | >             | Add Stock Grant             |

 If "Use Next Pay Period" checkbox is selected, it will default the Effective Date to the beginning of the next pay period. However, you can adjust to future-date or back-date the request as appropriate. Please use the start of a new pay period as the effective date.

| Request Compensation Change |              |  |  |  |
|-----------------------------|--------------|--|--|--|
| Effective Date *            | 04/14/2018 💼 |  |  |  |
| Use Next Pay Period         | <u> </u>     |  |  |  |

4. Select the **Reason** for the compensation change. Select **Base Salary Change** and then select the appropriate reason within the category.

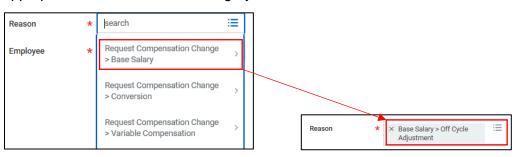

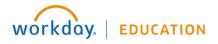

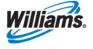

- 5. The Employee will default to the employee you have already selected, though you can adjust if needed.
- 6. Click **OK** to continue.
- 7. Effective **Date** and **Reason** fields will auto-fill based on your responses on the previous page.

| Effective Date & Reason                                                    |  |
|----------------------------------------------------------------------------|--|
| Effective Date<br>07/07/2018                                               |  |
| Use Next Pay Period<br>Yes                                                 |  |
| Reason<br>Request Compensation Change > Base Salary > Off Cycle Adjustment |  |

\*Optional Field - Select the Employee Visibility Date to enter a date. If you decide to enter a visibility date, the employee will not see changes until the visibility date. The visibility date cannot be prior to the effective date.

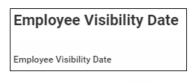

- 9. Use the edit icon do not not not to make changes to the necessary fields.
- 10. If you are making changes to the base salary, enter the new salary in the Amount field. This will automatically adjust the Amount Change and Percent Change. Alternatively, you may enter the Amount Change or Percent Change, and the Amount will update automatically.

| Compensation Plan<br>Salary Plan                               | Compensation Plan<br>Salary Plan                               |
|----------------------------------------------------------------|----------------------------------------------------------------|
| Total Base Pay<br>59,300.00 - 77,100.00 - 94,900.00 USD Annual | Total Base Pay<br>59,300.00 - 77,100.00 - 94,900.00 USD Annual |
| Amount *                                                       | Amount *                                                       |
| 70,000.00                                                      | 72,500.00                                                      |
| Amount Change                                                  | Amount Change                                                  |
| 0.00                                                           | 2,500.00                                                       |
| Percent Change                                                 | Percent Change                                                 |
| 0                                                              | 3.57                                                           |
| Currency *                                                     | Currency *                                                     |
| × USD :=                                                       | × usd ∷≣                                                       |
| Frequency *                                                    | Frequency *                                                    |
| × Annual :=                                                    | × Annual 🗄                                                     |

- 11. Do not make changes to the Allowance or Bonus fields.
- 12. Click 🔽 to save your changes.
- **13.** Click **Submit**, then **Done** to route the change for HRBP approval.
- **14.** Once fully approved, you will notice an inbox item in your **Archive**. You can use this item to track the progress of the compensation change.

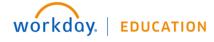

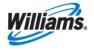

| Inbox                                                                                   |         |  |
|-----------------------------------------------------------------------------------------|---------|--|
| Actions (4)                                                                             | Archive |  |
| Sort By: Newest  V From Last 30 Days                                                    |         |  |
| Compensation Change: Dwight Schrute - Designer 1 minute(s) ago - Successfully Completed |         |  |

## **Approve Compensation Change**

Compensation changes can be initiated by Managers and HRBPs, resulting in different approval processes. In the case of a market adjustment, off-cycle adjustment, or pay action plan initiated by an HRBP, managers need to approve the change.

1. When this is the case, you will receive an Action in your Workday Inbox indicating that your review is required. Click the Inbox item to view more details.

| Inbox                                   |                      |
|-----------------------------------------|----------------------|
| Actions (1)                             | Archive              |
| Viewing: All v                          | Sort By: Newest 🗸 🗸  |
|                                         | $\cdot$ - Supervisor |
| 22 second(s) ago - Due 07<br>07/07/2018 | //02/2018; Effective |

2. Scroll through the details of the Compensation Change, noting the fields in which changes have been made. These are marked in Workday with **blue dots**.

| Review Compensation Change                                  |
|-------------------------------------------------------------|
|                                                             |
| 2 minute(s) ago - Due 01/31/2020; Effective 02/01/2020      |
| Compensation                                                |
|                                                             |
| Effective Date & Reason                                     |
|                                                             |
| Effective Date                                              |
| 02/01/2020                                                  |
| Use Next Pay Period                                         |
| Yes                                                         |
|                                                             |
| Reason                                                      |
| Request Compensation Change > Base Salary > Off Cycle Adjut |
| Employee Visibility Date                                    |
| Employee Visibility Date                                    |
| Total Base Pay                                              |
| Total Base Pay<br>122721.68 USD Annual                      |

- 3. If you need to make changes, you can do so using the edit icon 🧖 .
- Click Approve to submit the change for additional approvals, which will vary depending on the amount of the increase and type of change.

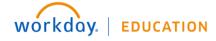

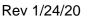

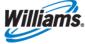